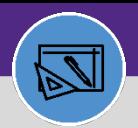

## JOB COST RELATED FIELDS

Provides guidance on how to identify job cost related fields on a Work Task Record in Facilities Connect.

## **GETTING STARTED**

This job aid begins on a **Work Task record**. For more information searching for or navigating to Work Tasks, please refer to previous job aids.

### **DIRECTIONS:**

**1a**

**1b**

1 From the **Work Task record,** 

Navigate to the **Job Cost tab**.

*Scroll to the bottom of the page:* 

**Job Cost Billing:** includes the **Billing Type** and **Billing Status**.

**Job Cost Detail:** Allows you to search through all the job cost information for the Work Task. **1c**

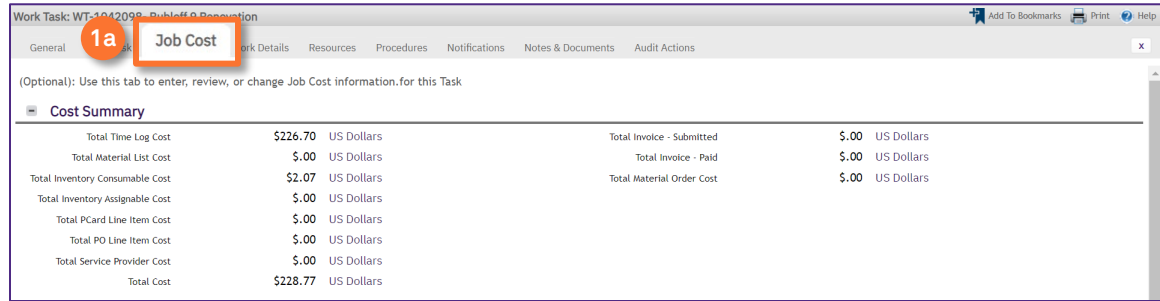

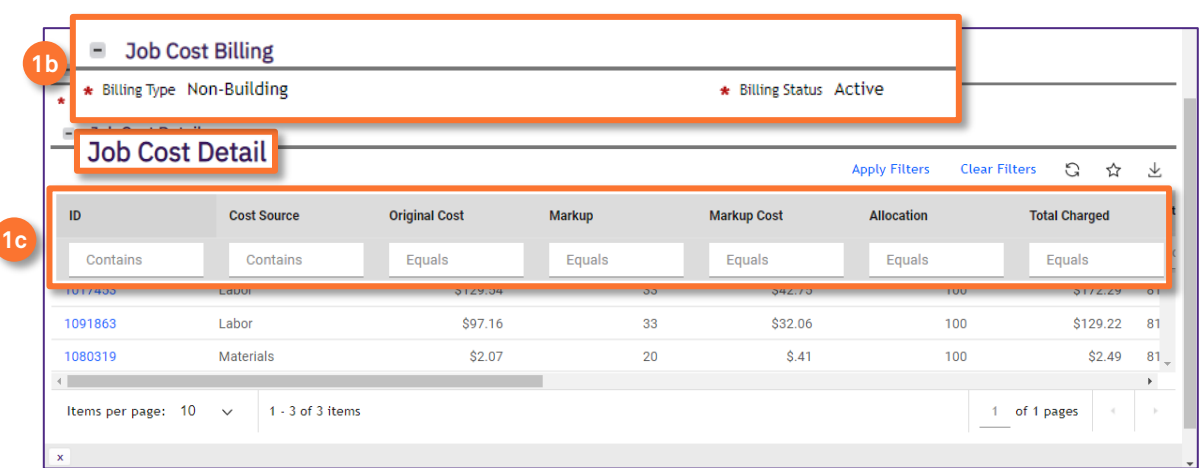

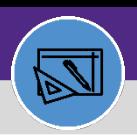

# Northwestern | FACILITIES CONNECT

## **FINANCIAL ADMINISTRATION**

# JOB COST RELATED FIELDS

## **DIRECTIONS:**

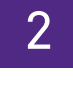

To view **Parts** related information:

Navigate to the **Resources** tab.

*Scroll to the bottom of the page:* 

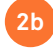

**2a**

Click on the **Parts-Billed** tab.

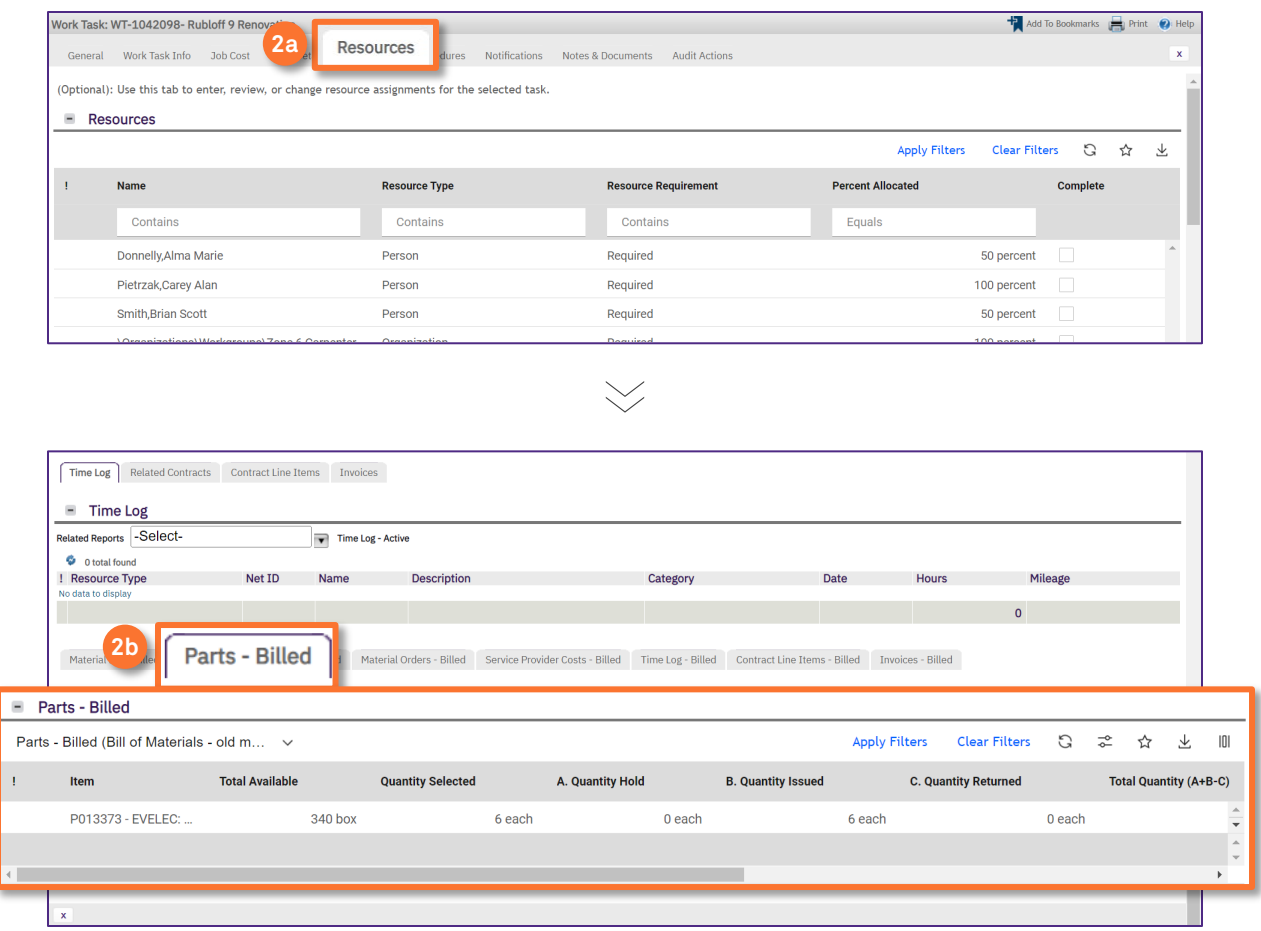

#### **IMPORTANT**

If any parts or materials issues arise that are separate from job cost, follow up directly with the Warehouse. Job Cost issues will only impact the department account billing.

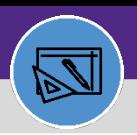

### **FINANCIAL ADMINISTRATION**

# JOB COST RELATED FIELDS

## **DIRECTIONS:**

**3**

4

**4**

## To view **Labor**related information:

## Click on the **Time Log-Billed** tab.

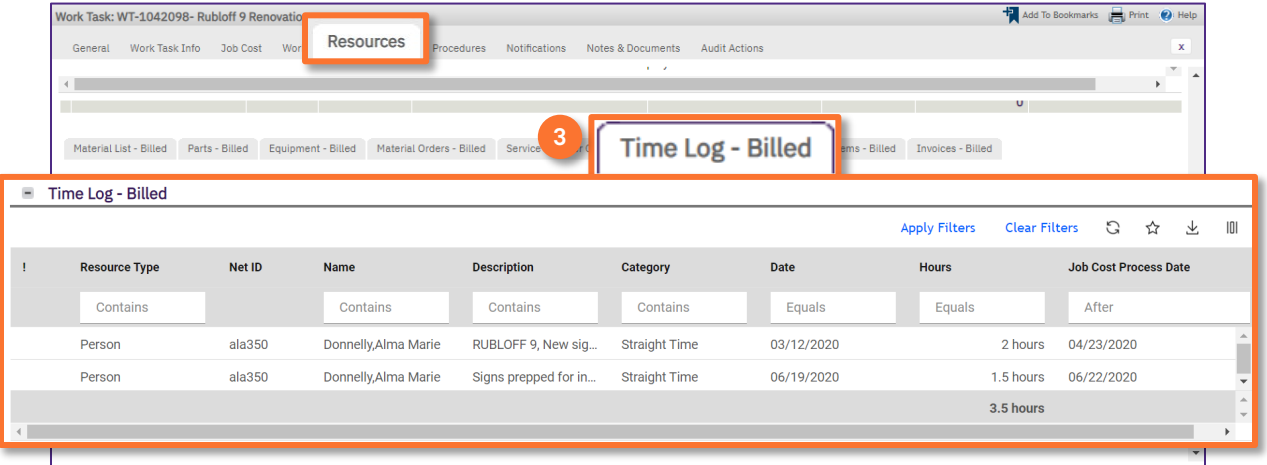

### **IMPORTANT**

If any labor issues arise that are separate from job cost, follow up directly with the Supervisor. Job Cost issues will only impact the department account billing.

### To view **Invoice** related information:

### Click on the **Invoices Billed t**ab.

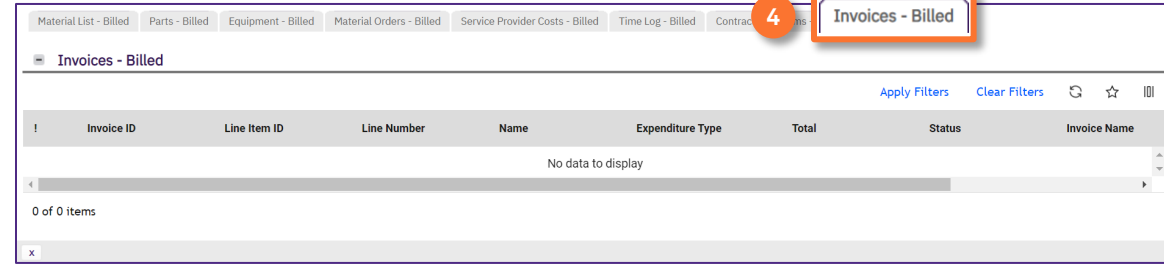

#### **IMPORTANT**

If any invoice issues arise that are separate from job cost, follow up directly with the Accounting Assistant. Job Cost issues will only impact the department account billing.

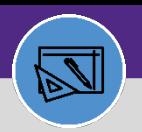

## **FINANCIAL ADMINISTRATION**

## JOB COST RELATED FIELDS

## **DIRECTIONS:**

5

Generally, Job Cost related billing error will occur when:

- **Missing Chart String or Revenue Account code**
- **Job Cost Percent not equal to 100 percent**
- Work Task is **Closed** Status which won't allow for billing
- Job Cost **Billing Type** is missing or wrong
- **Billing Status** is on Accounting Hold, it won't be billed until it's **Active** again
- **EXTER** Labor won't bill if it has not been approved yet
- Material return only can be picked up with manual entry only
- Make sure there is activity code for project for billing purpose
- Validate the capital chart string prior to billing